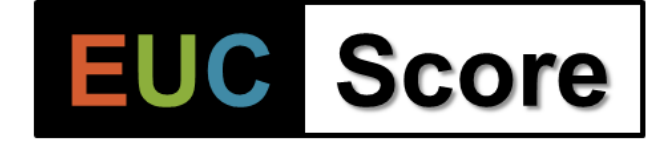

# **EUC Score Introduction**

**Q1/2024**

**Benny Tritsch | info@eucscore.com | @drtritsch**

### **EUC Score in a Nutshell**

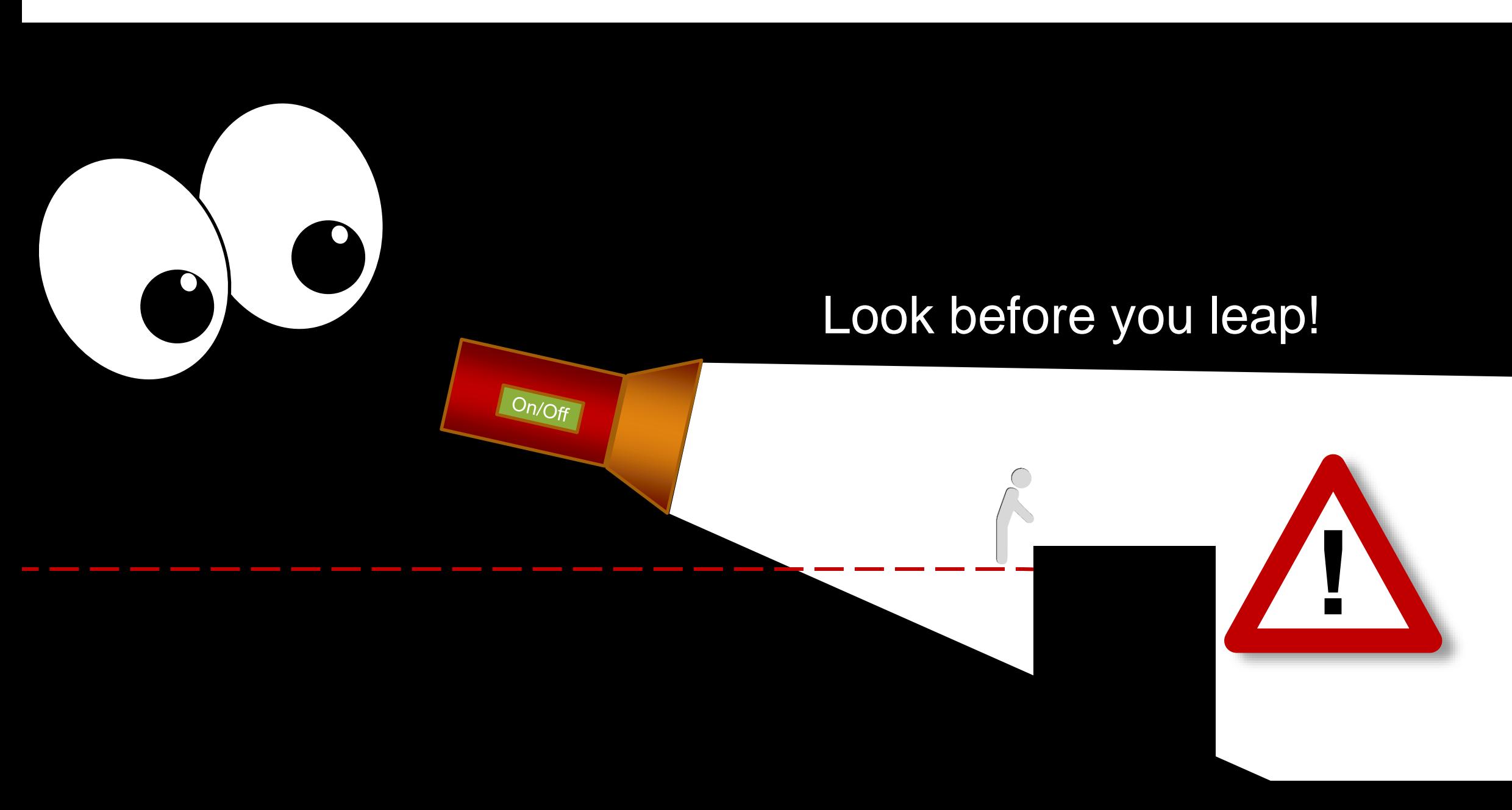

EUC Score measures and quantifies **perceived end-user experience** in Windows remoting and digital workspace environments, both on premises and in the cloud – fast, precise, repeatable and intuitive

### **Perceived End-User Experience Quality Criteria**

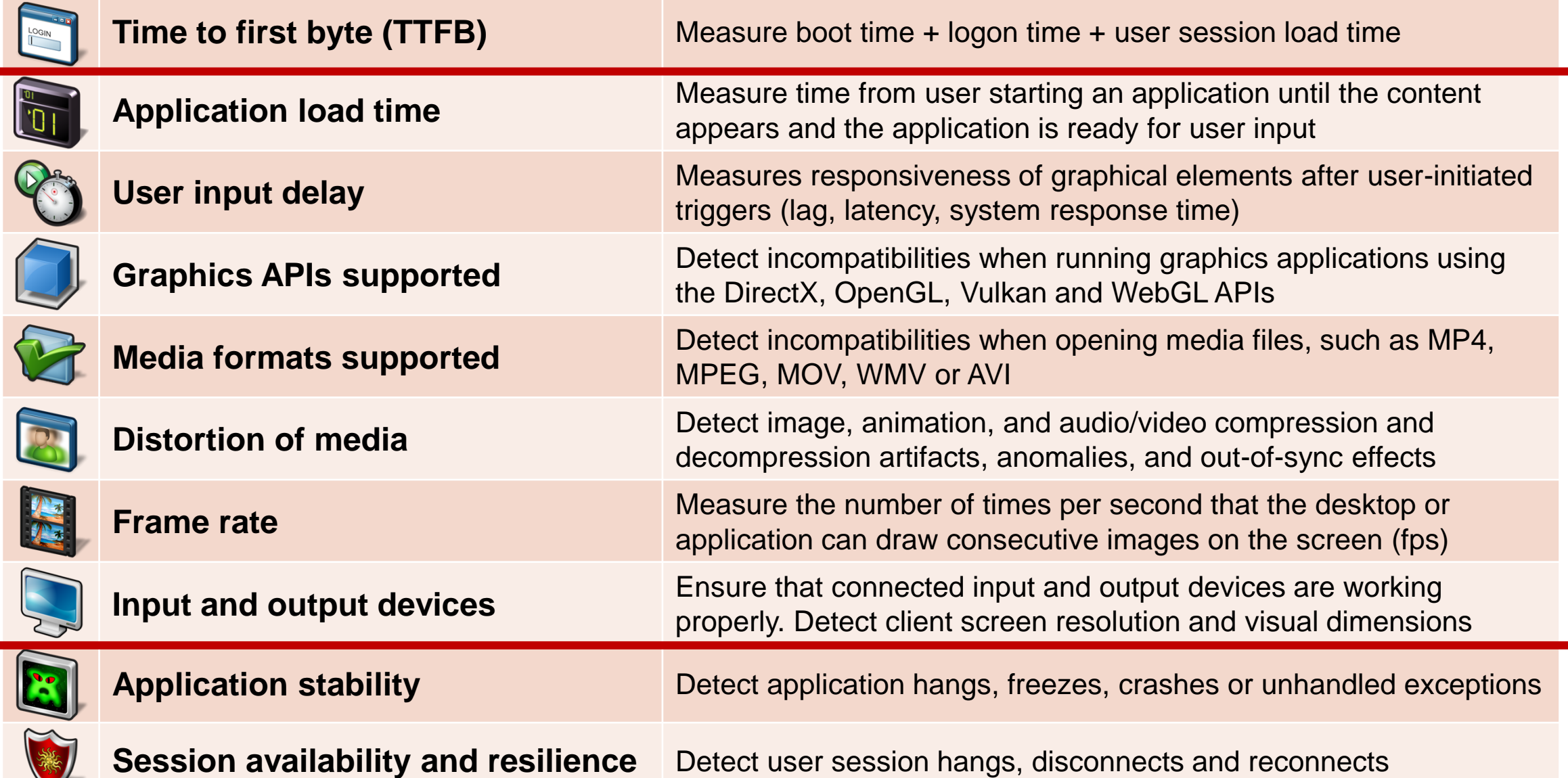

# **Six Benefits of Using EUC Score**

Diagnose end-user pain symptoms and solve IT support sorrows with proactive synthetic testing

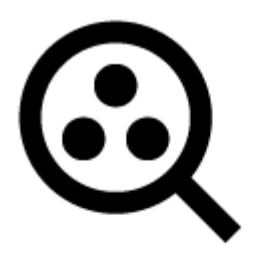

**Identify potential pain** Pre-production capabilities, performance and load testing

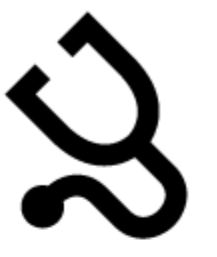

**Examine existing pain** Ad-hoc diagnostics in production environments

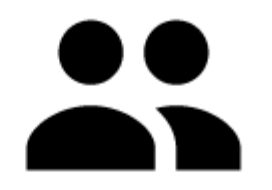

**Prevent new pain** What-if analysis and comparison of system designs and migration scenarios

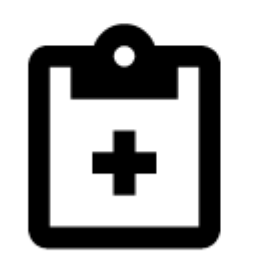

**Quantify pain relief success** Before-after analysis of system optimizations and software updates

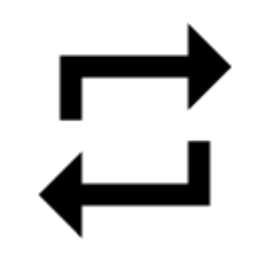

**Measure chronic pain** DaaS and VDI service level agreement management

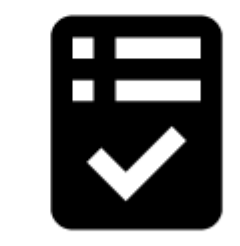

**Deliver less pain by design** EUC software quality assurance and quality control

## **EUC Score Lab Overview**

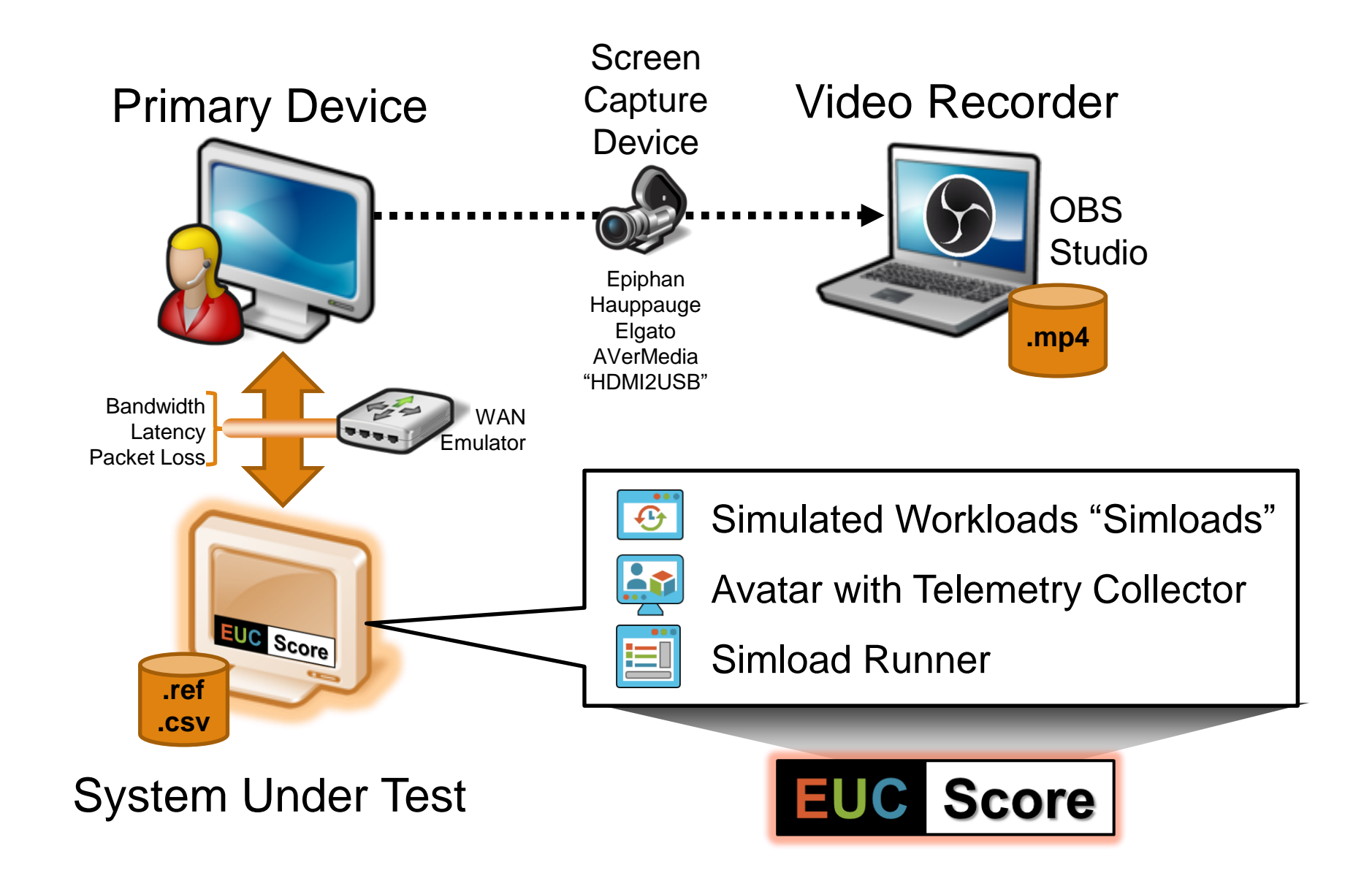

# **Visual Data Analytics – Sync Player**

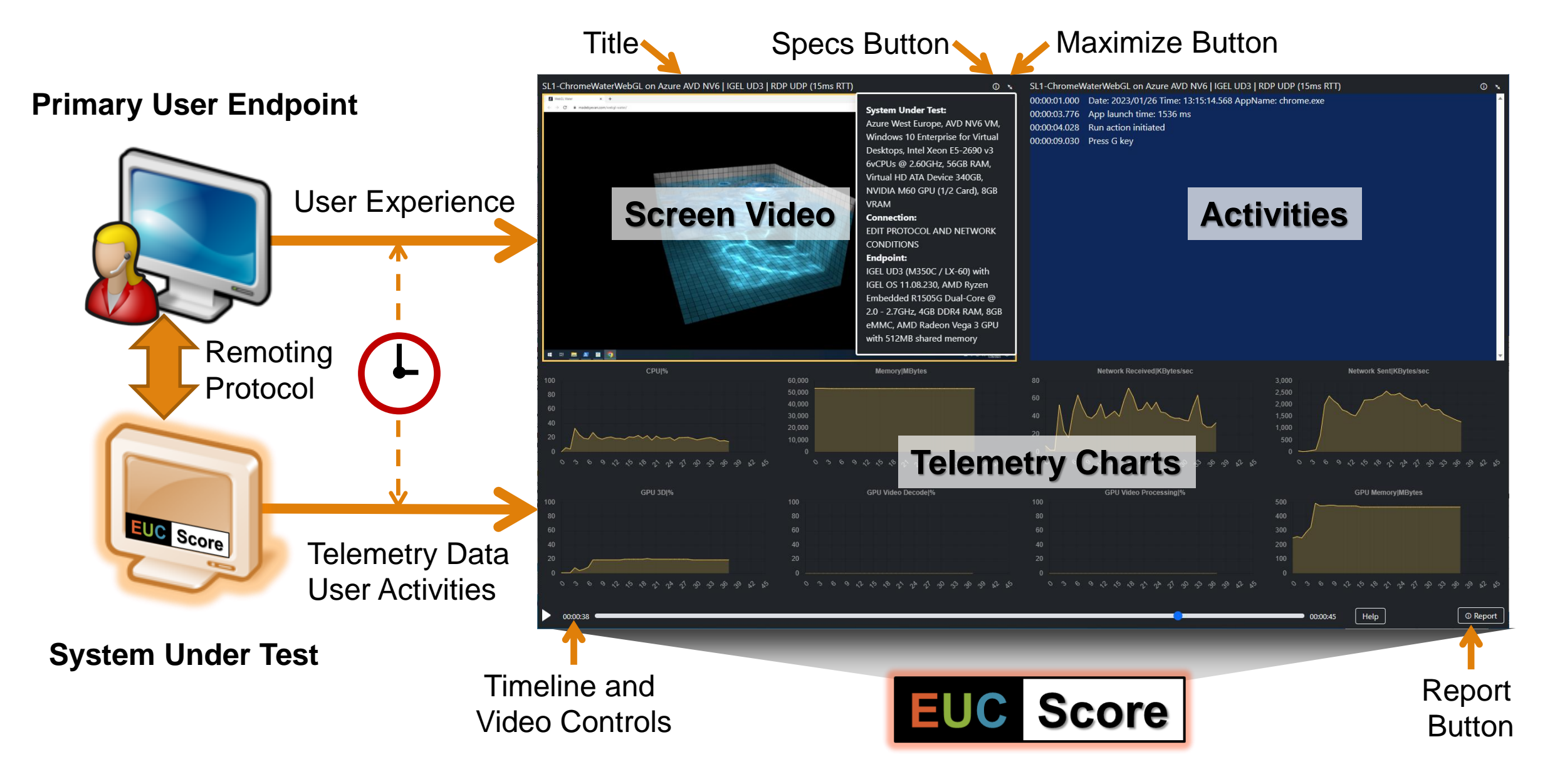

# **EUC Score Testing Methodology**

### **EUC Score project phases**

- 1. Design & Build: Pose testable question, state hypothesis, design experiment, and setup test environment (target system with test toolset, network, client device and test user accounts)
- 2. Perform & Test: Connect to target system from client device, select test workloads, prepare data collection, perform controlled and reproducible experiments, and collect/record test datasets
- 3. Visualize, Analyze & Publish: Review test results, visualize datasets, analyze test results, draw conclusions, and publish findings (and sometimes start all over again)

NOTE: Benchmarking experiments or simulations may not reflect the real world, but they help us to understand certain aspects of the real world

# **Design & Build**

# **EUC Score Test Goals – Testable Questions**

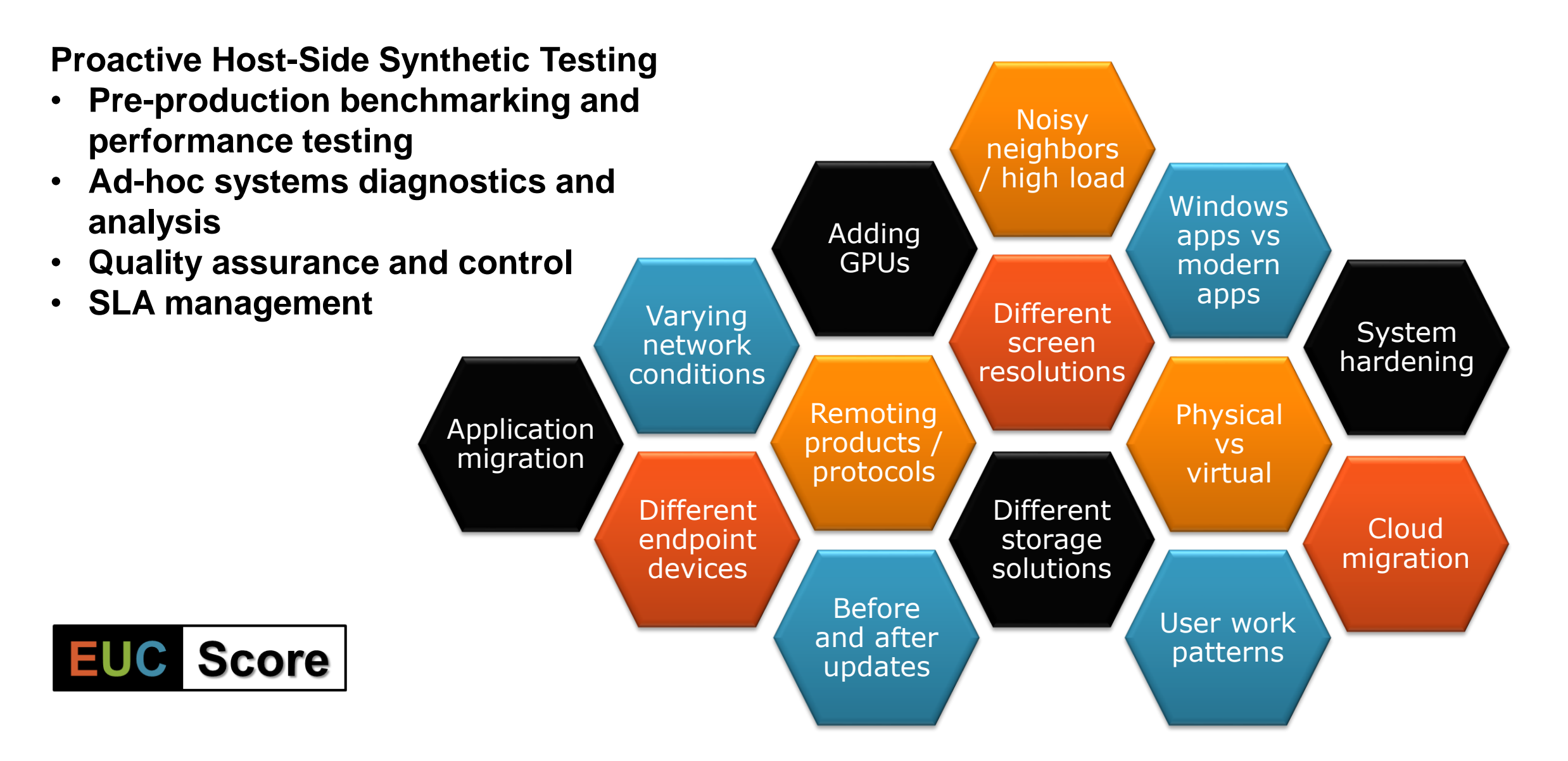

## **Build a Single-User Test Lab**

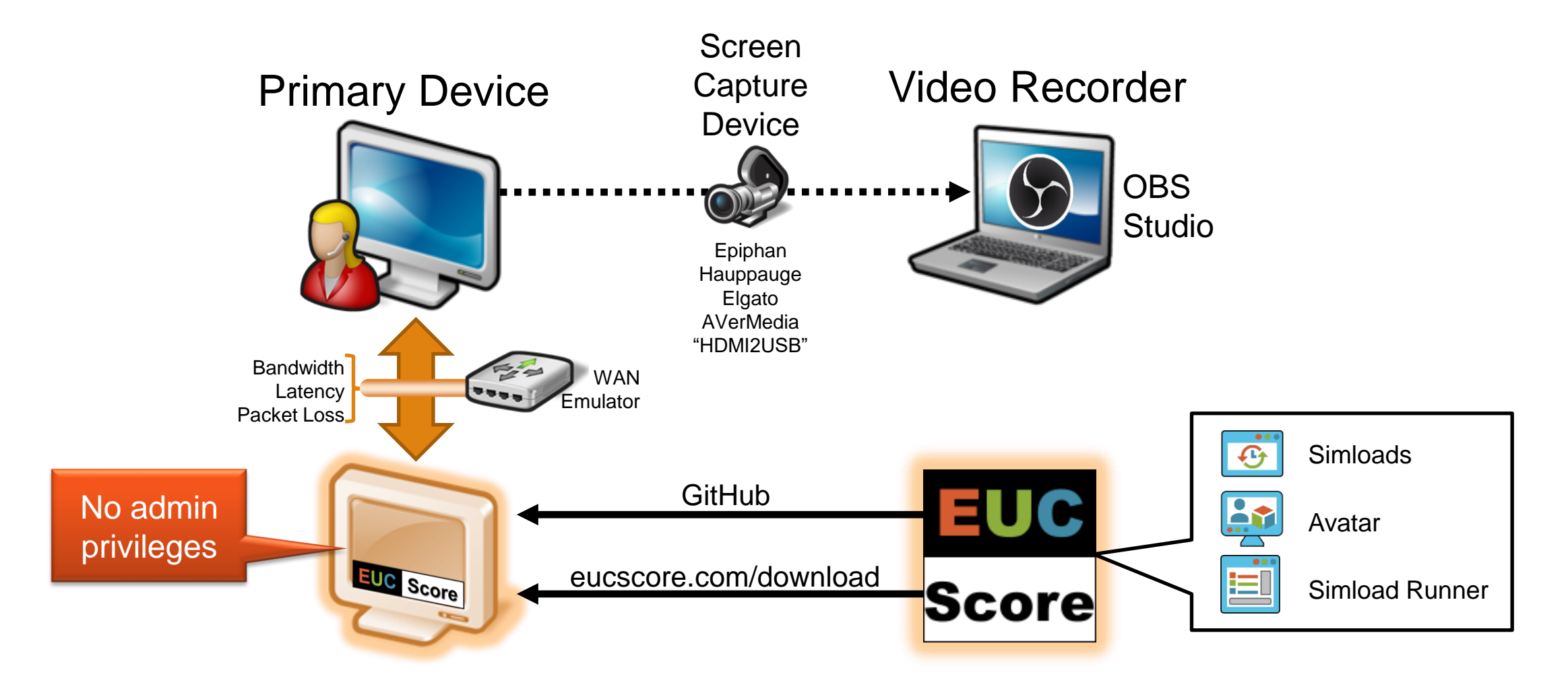

### System Under Test

## **Build a Multi-User Test Lab**

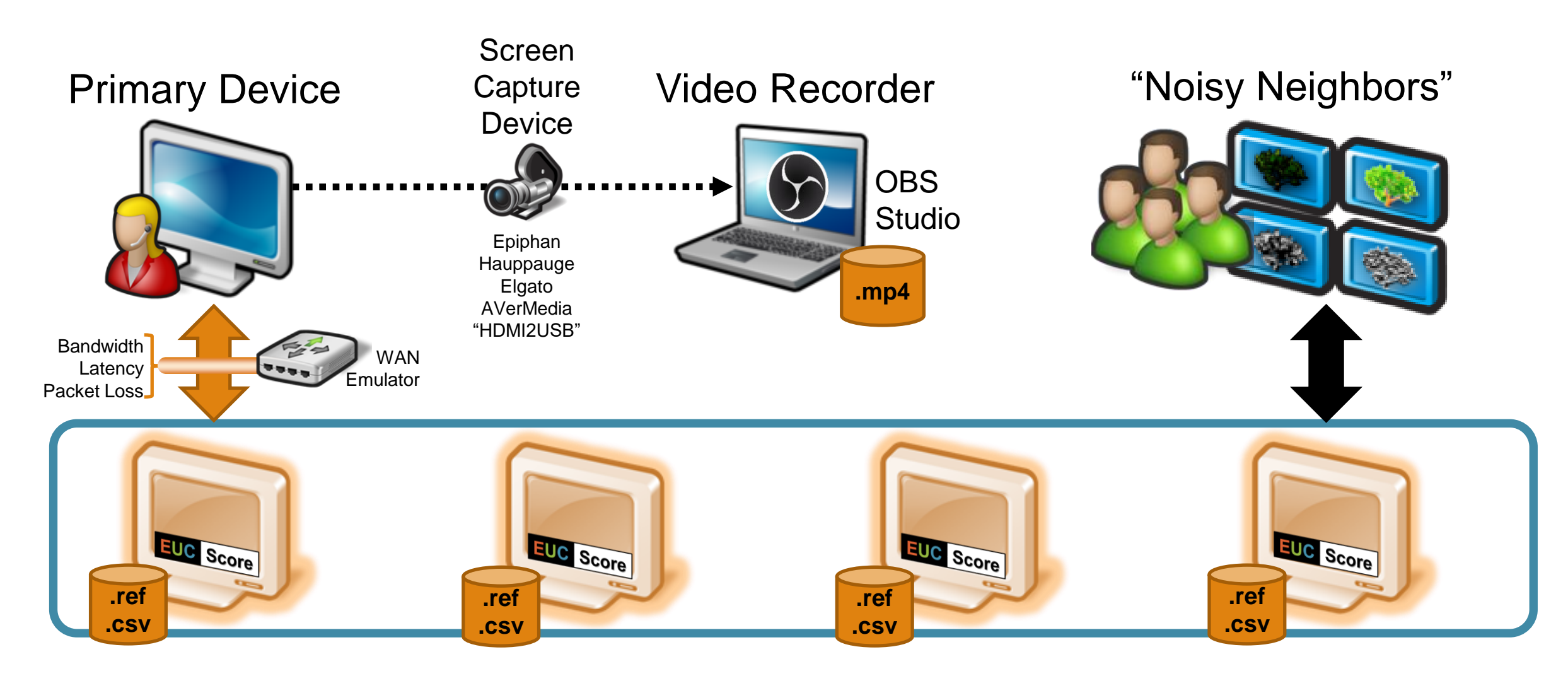

### Multi-User System Under Test

# **Lab Components**

### **Digital workspace experience benchmarking and rating**

- Simulated Workloads = "Simloads"
- Avatar with Telemetry Collector
- Simload Runner
- Frame Grabber + Screen Video Recorder
- Startup Simload and Data Miner
- Sync Player (HTML5) + Build Scripts
- Simload SDK
- WAN Emulators
- "Click-to-Photon" Devices (NVIDIA LDAT)
- Reference Client + Host Machine (Lancelot)

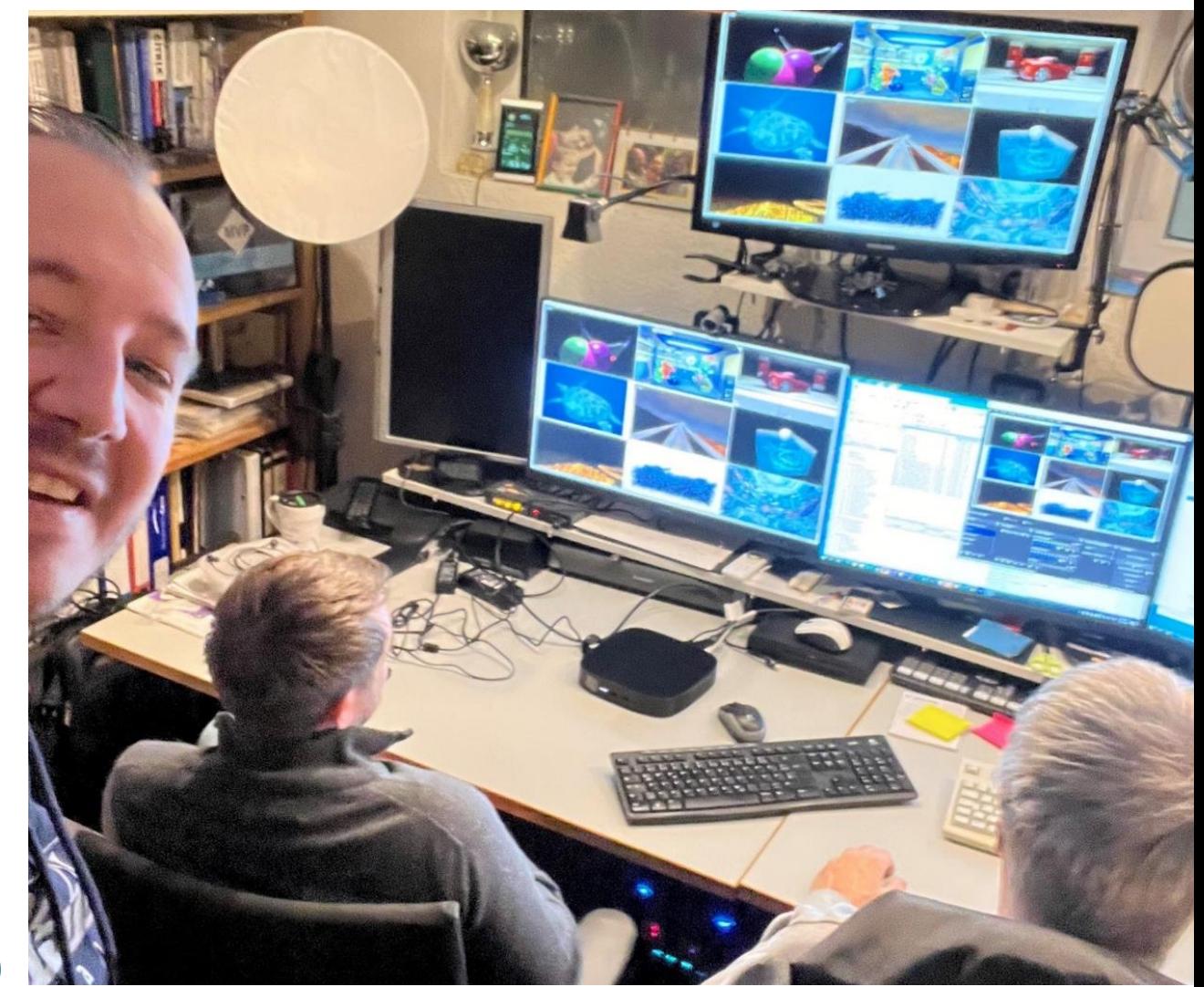

<https://eucscore.com/docs/>

## **Simulated Workloads – "Simloads"**

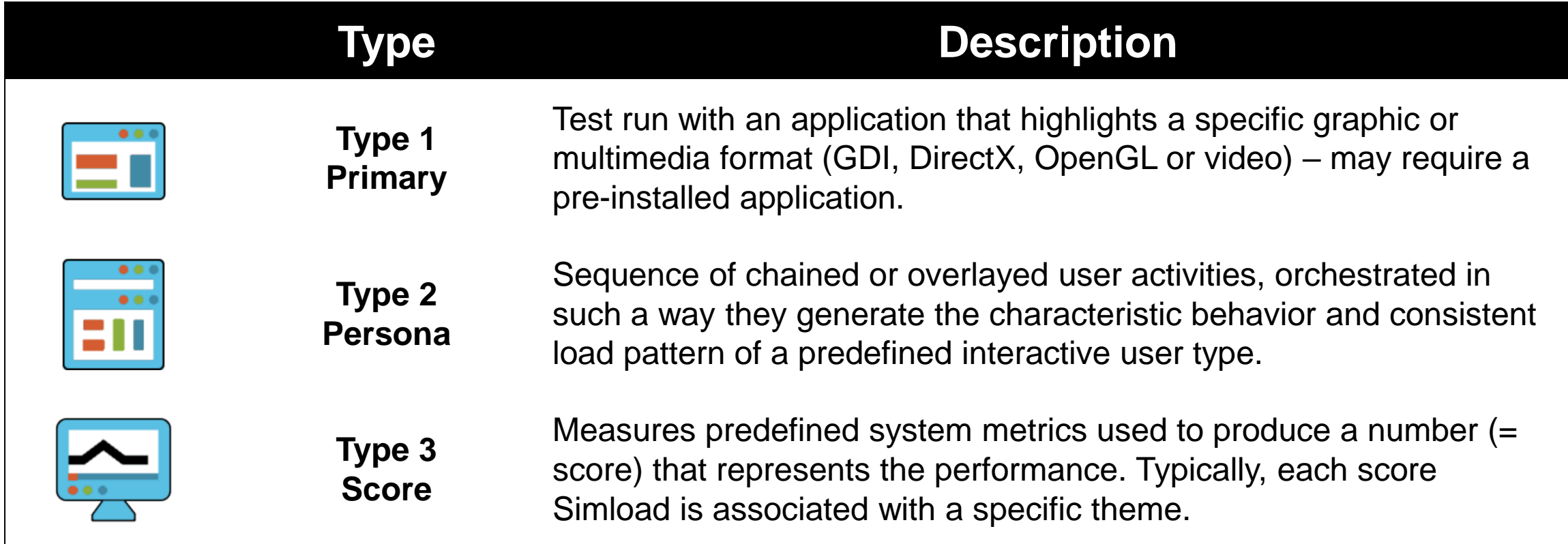

<https://eucscore.com/gallery.html>

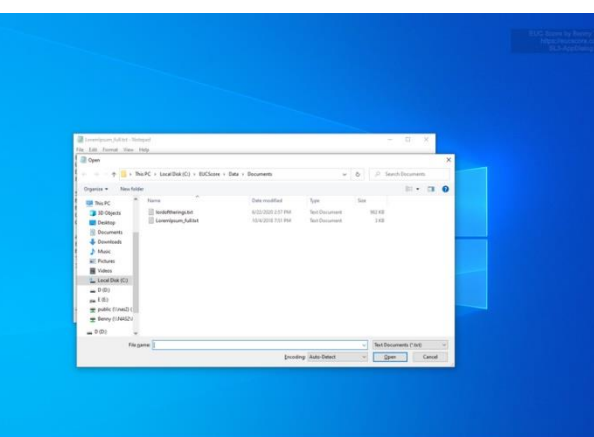

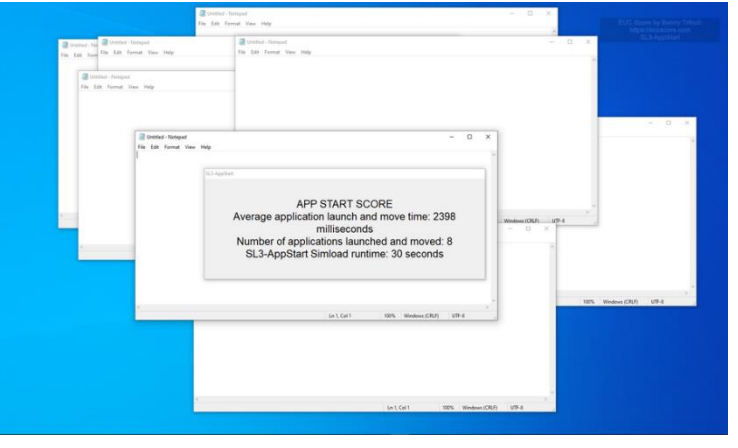

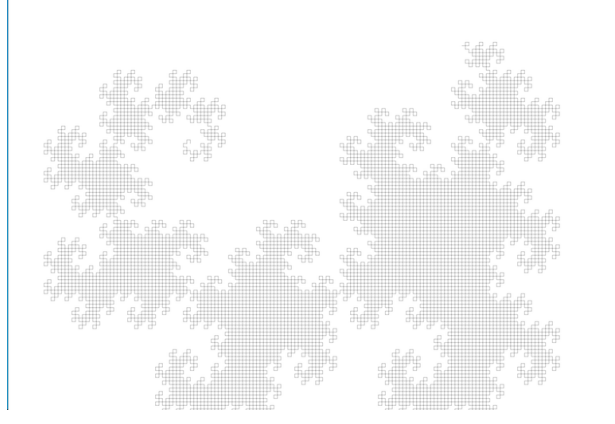

**SL3-AppDialog SL3-AppStart SL3-FractalsDragon**

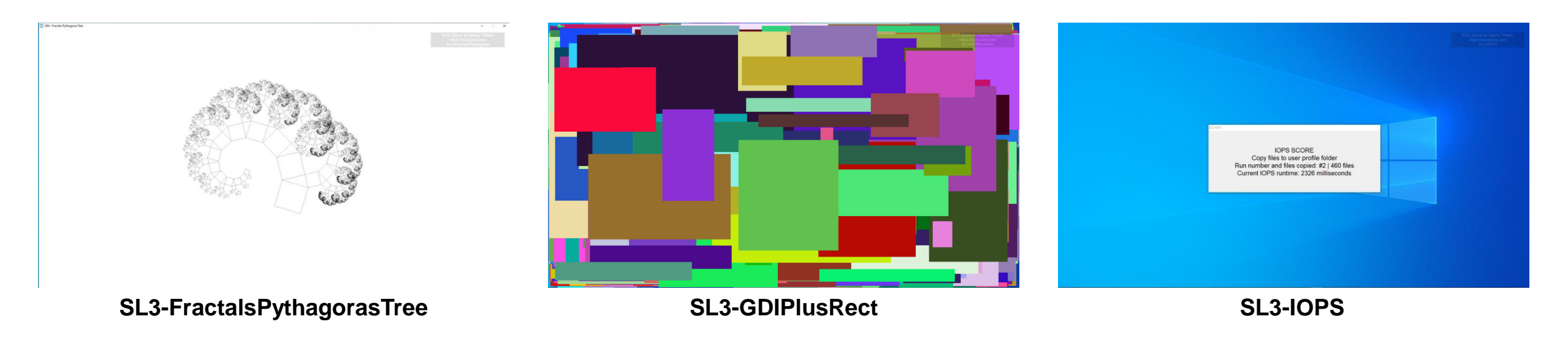

# Score Simloads

## **Simload Components – Setup**

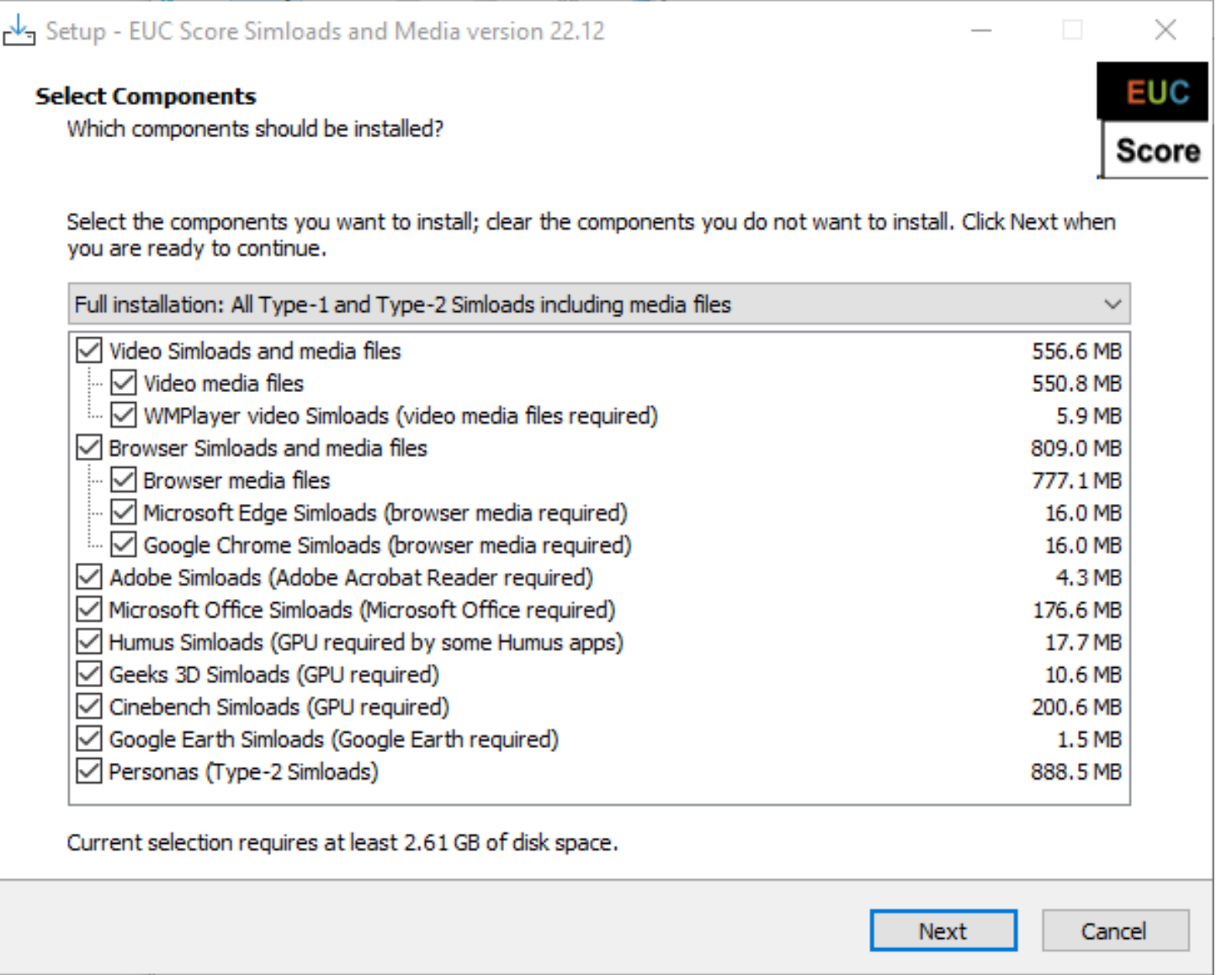

## **Perform & Test**

# **Client-Side vs Host-Side User Simulation**

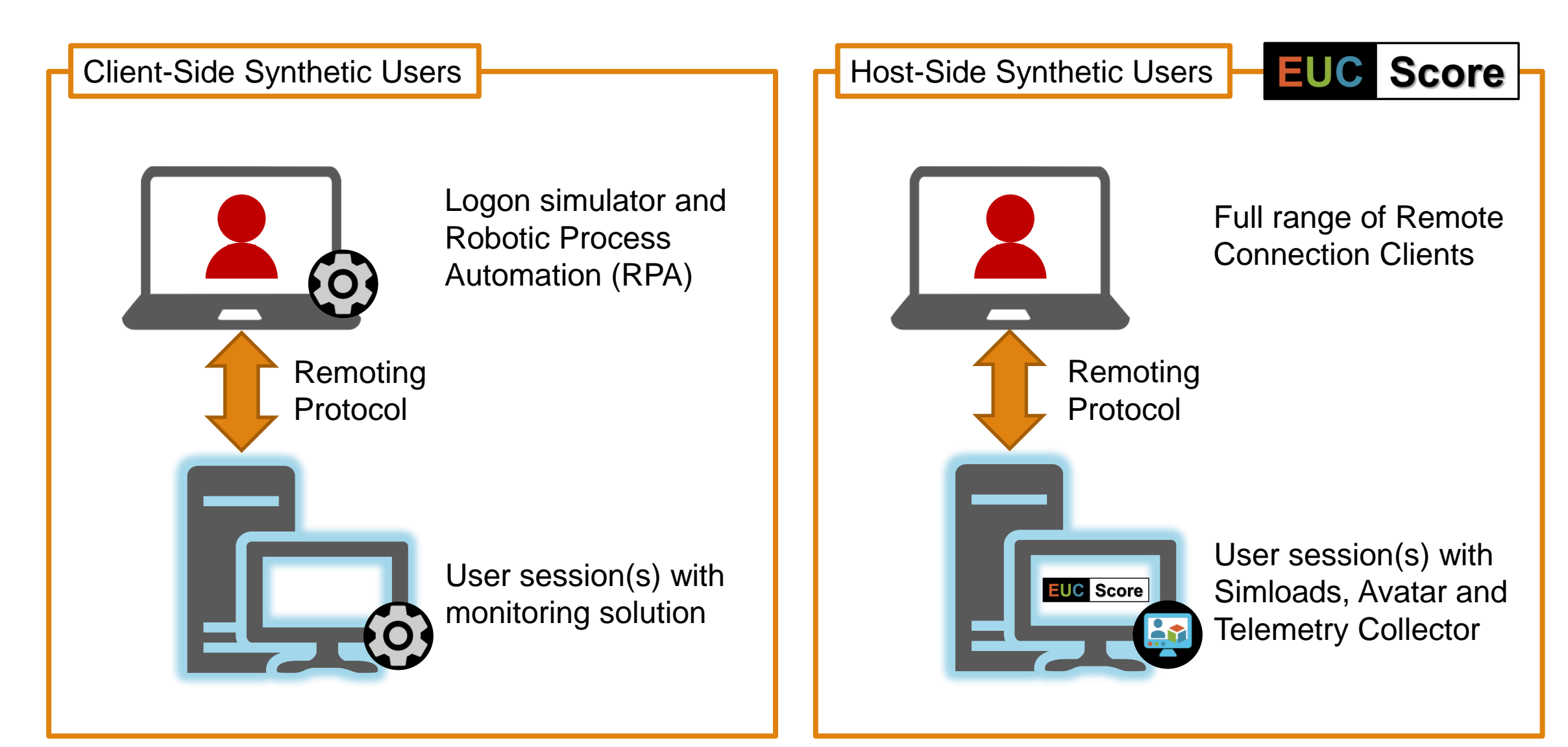

## **Perform EUC Score Test Runs**

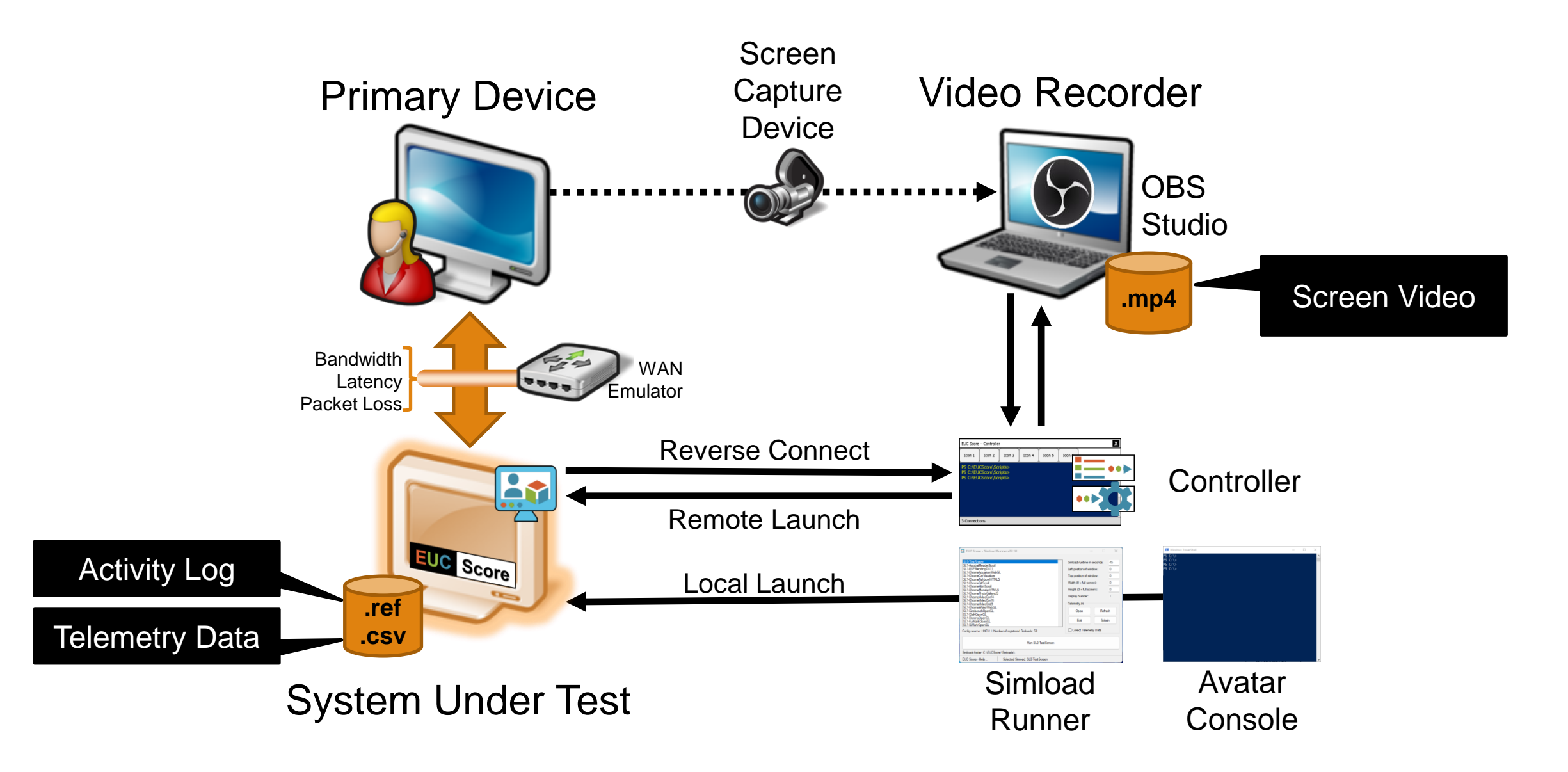

# **Running Tests – EUC Score "Simloads"**

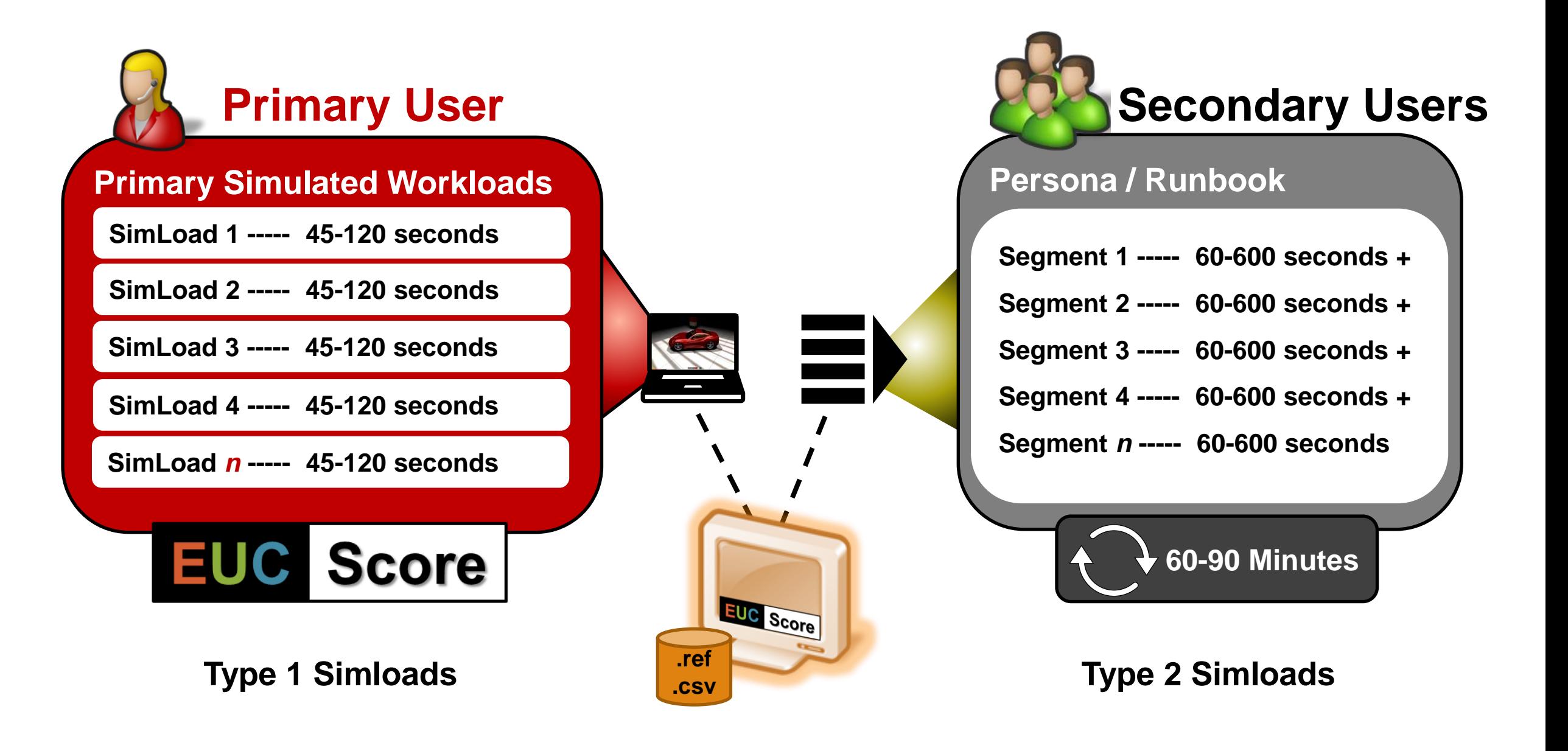

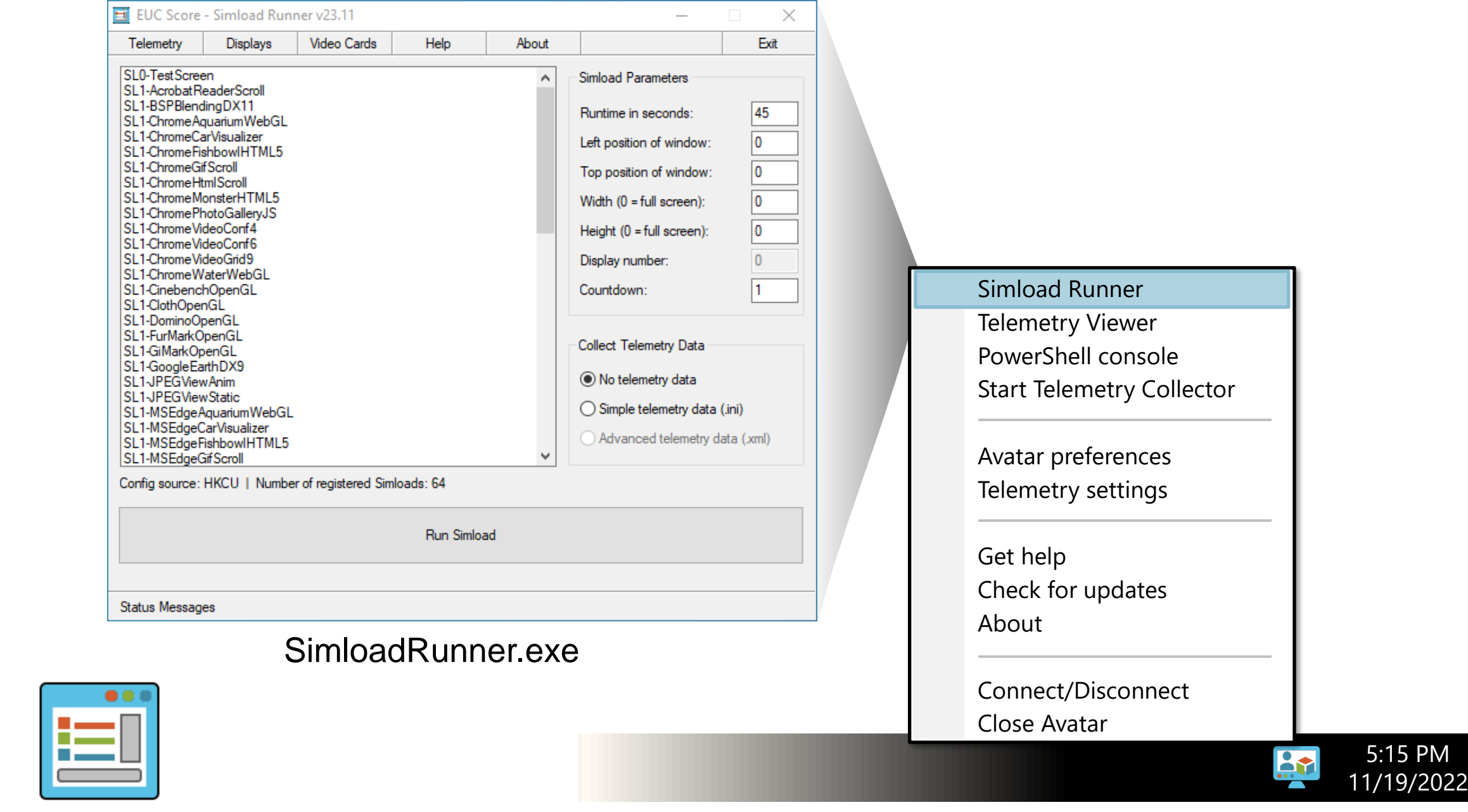

#### **Telemetry Collector**

Store performance counters and additional metrics in a .csv file

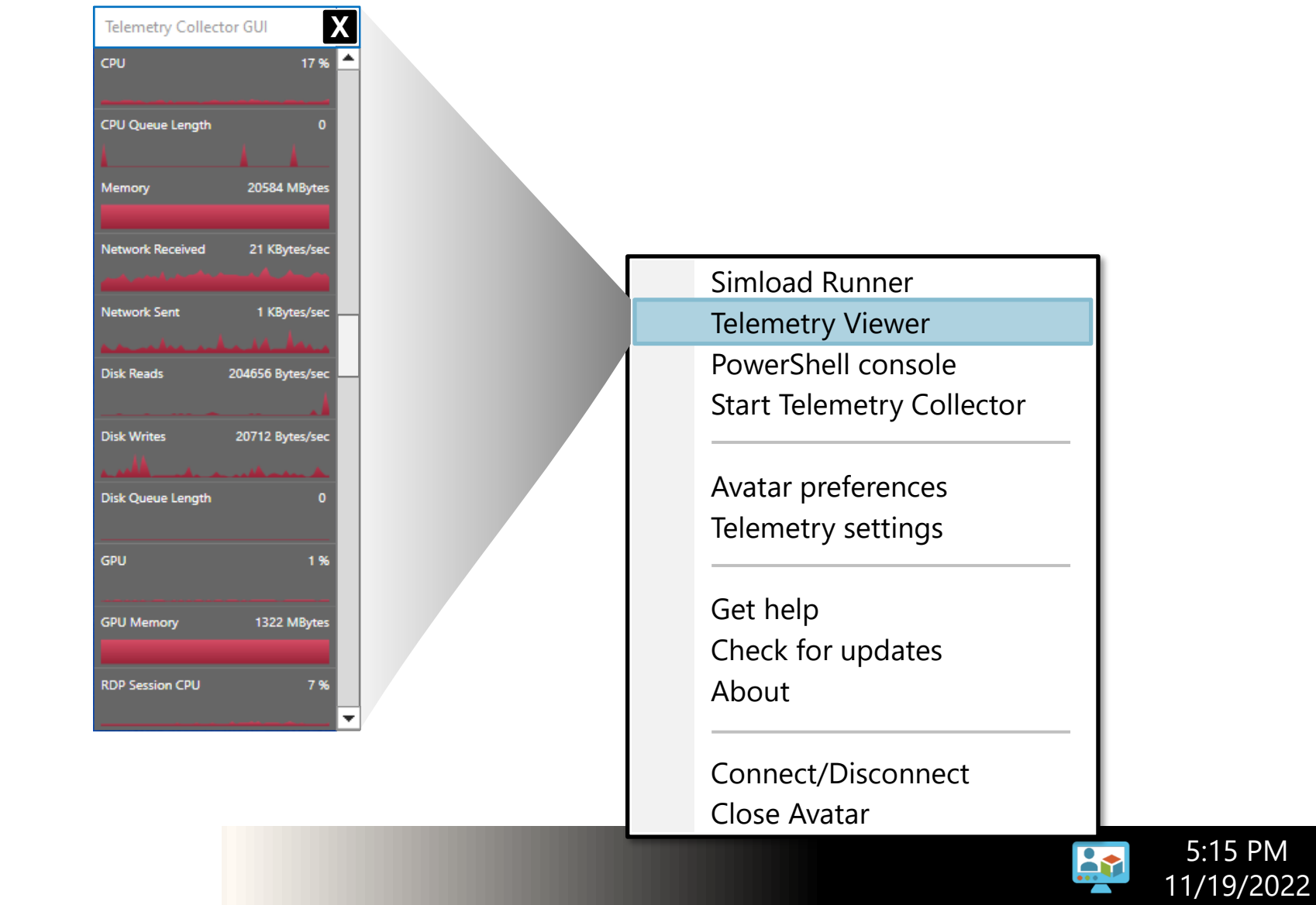

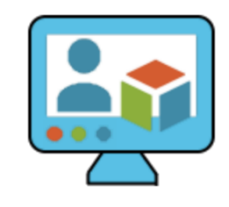

2 EUC Score PowerShell

PS C:\EUCScore\Scripts> PS C:\EUCScore\Scripts>

PS C:\EUCScore\Scripts> .\Run-ApsTestScreen.ps1

Simload Runner Telemetry Viewer PowerShell console

 $\Box$  .

 $\overline{\phantom{0}}$ 

 $\times$ 

Start Telemetry Collector

Avatar preferences Telemetry settings

Get help Check for updates About

Connect/Disconnect Close Avatar

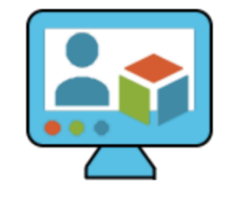

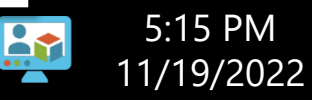

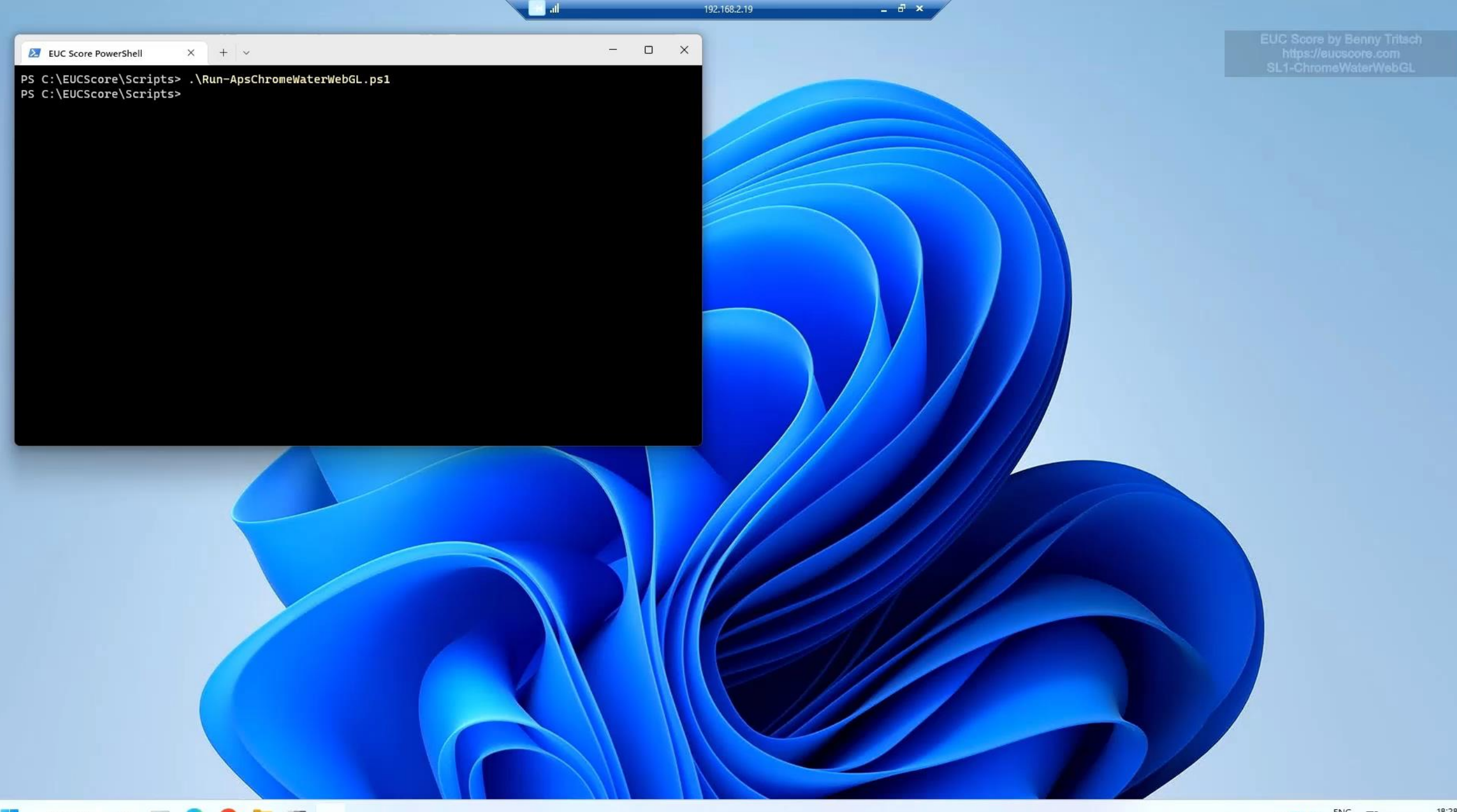

 $\overline{\phantom{0}}$ 

## **Visualize, Analyze & Publish**

### **Visualize, Analyze & Publish**

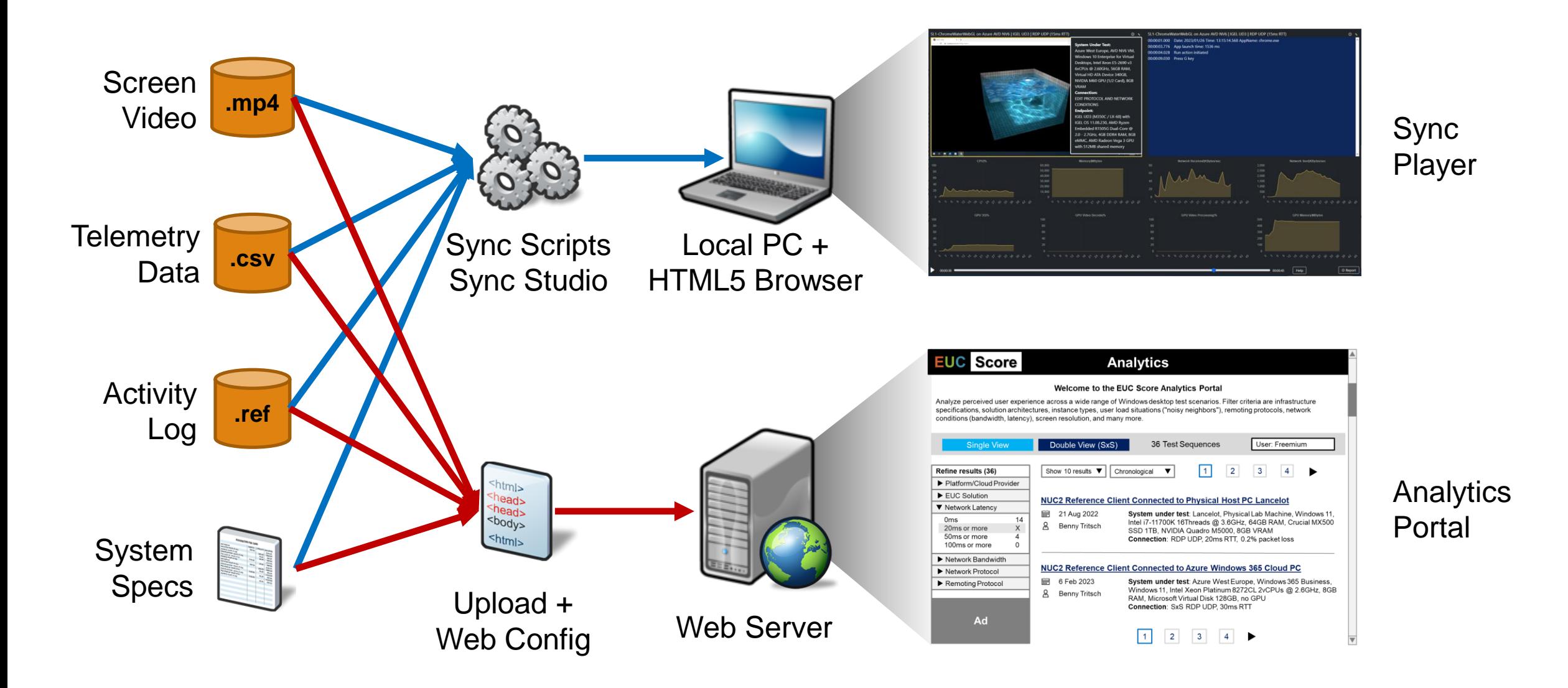

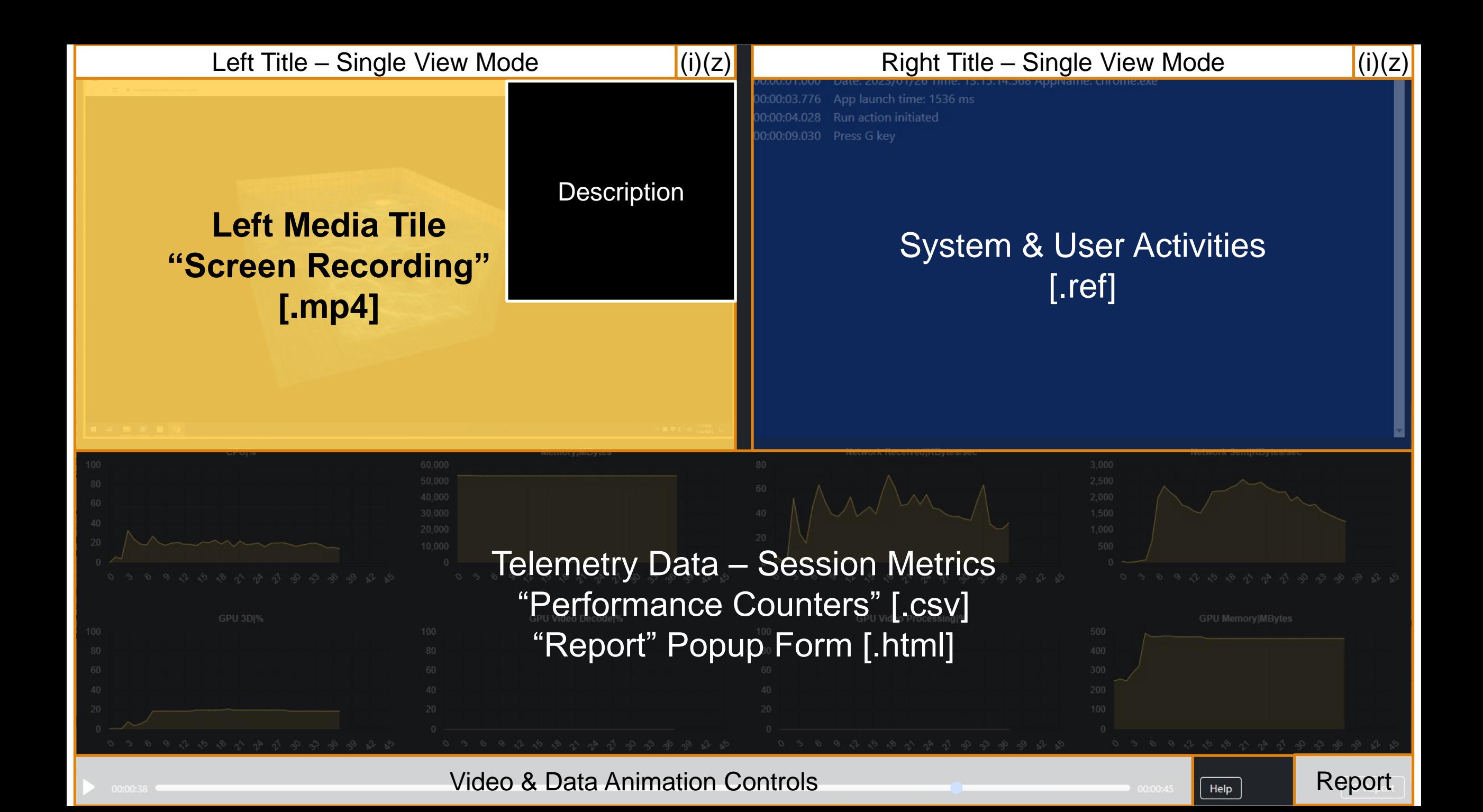

#### SL1-BSPBlendingDX11 on Azure NC4asT4 v3 | RDP UDP (15ms RTT)

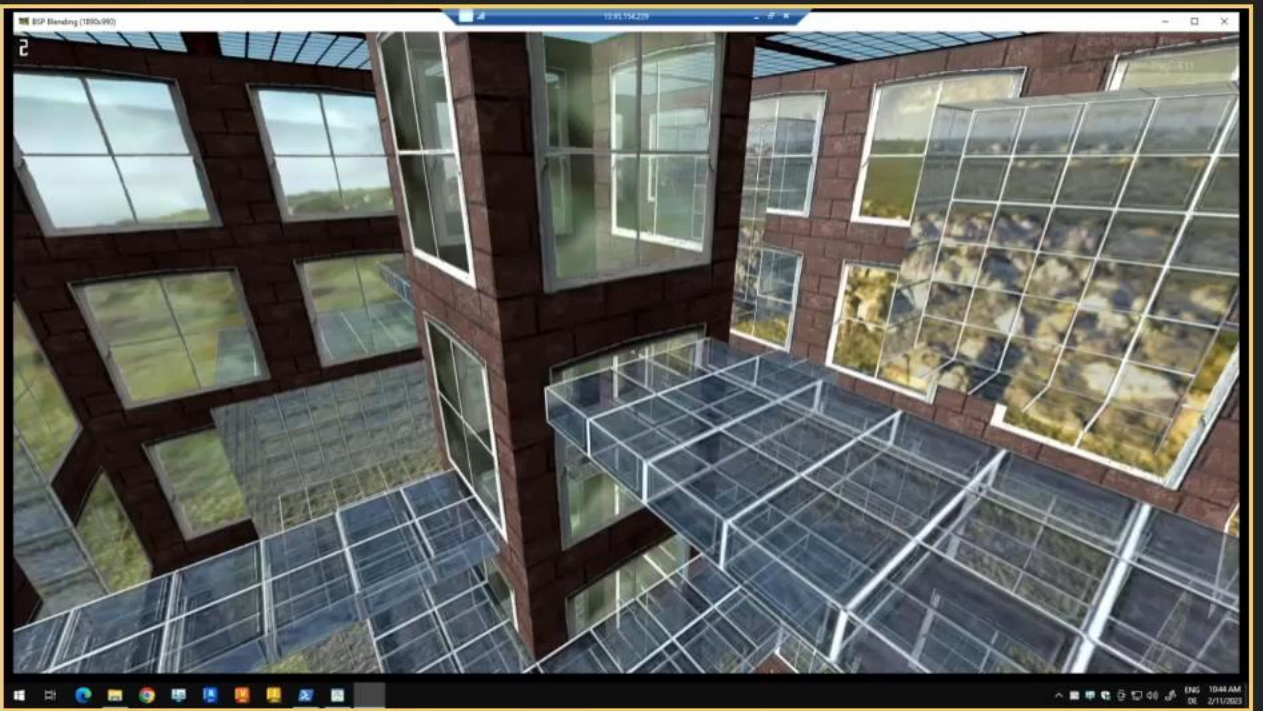

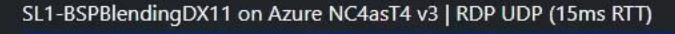

00:00:01.000 Date: 2023/02/11 Time: 10:44:19.351 AppName: BSPBlending.exe 00:00:01.631 App launch time: 602 ms 00:00:01.887 Run action initiated

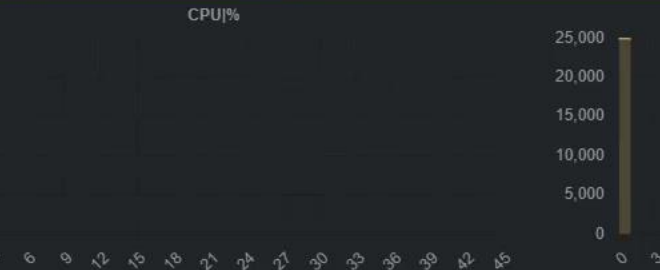

 $\mathcal{L}$ 

GPU 3DI%

 $\Omega$ -56

100

 $80$ 

**GO**  $AD$ 

100

80 60

20

 $00:00:02$ 

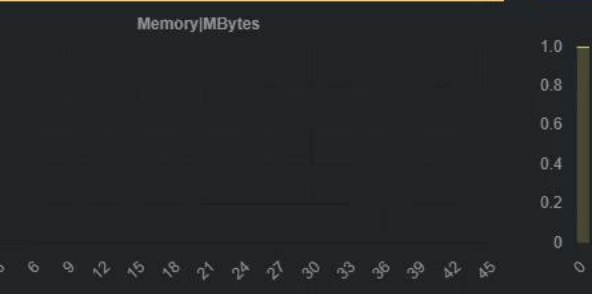

 $0<sub>x</sub>$ 

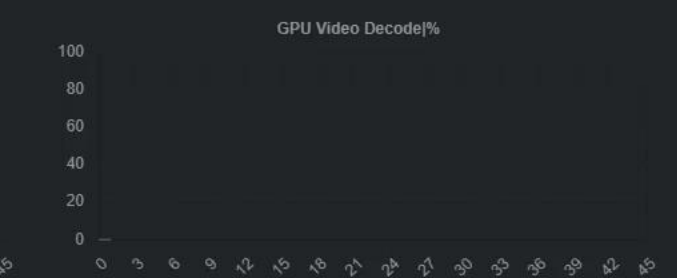

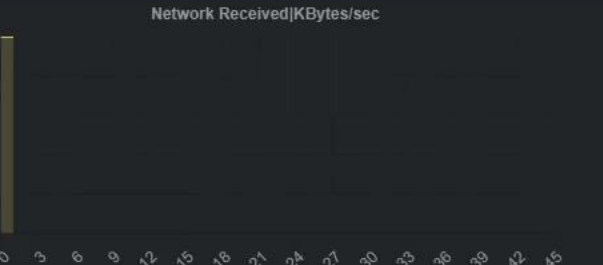

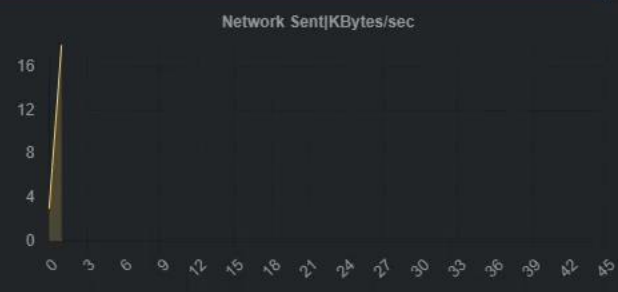

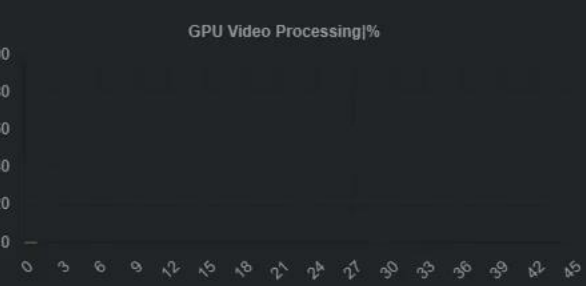

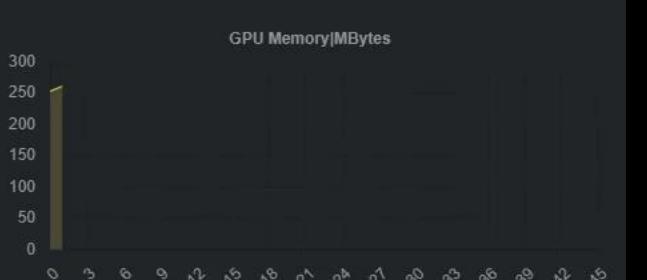

# **Glossary – Screen Artifacts / Anomalies**

- Block boundary mosaicking, pixelating, quilting, checkerboarding
- Tiling, striping rendering each section of an image grid, a tile, or a stripe separately
- Smear artifact grime, smudge, airbrush effect
- Blurriness out of focus, fuzziness, unsharpness
- Color artifacts false colors, color bleeding
- Mosquito noise edge busyness
- Ringing echoing, ghosting
- Choppy laggy, jumpy, jerky
- Floating illusory motion in certain regions while the surrounding areas remain static
- Jitter loss of transmitted data between network devices
- Flickering fine-grain flickering and coarse-grain flickering
- Slow motion
- Video stuttering ("micro stutters")
- Freeze frames

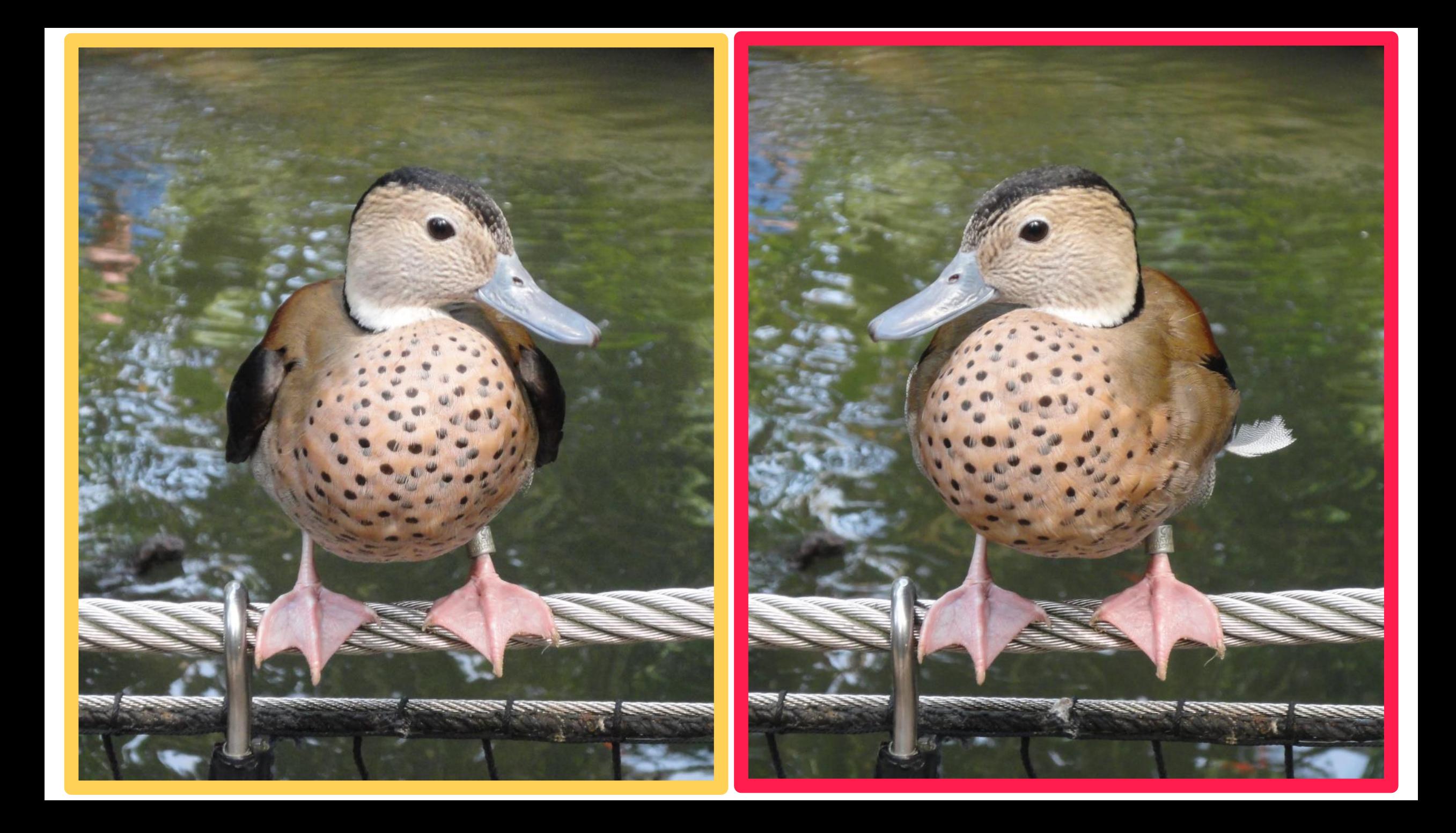

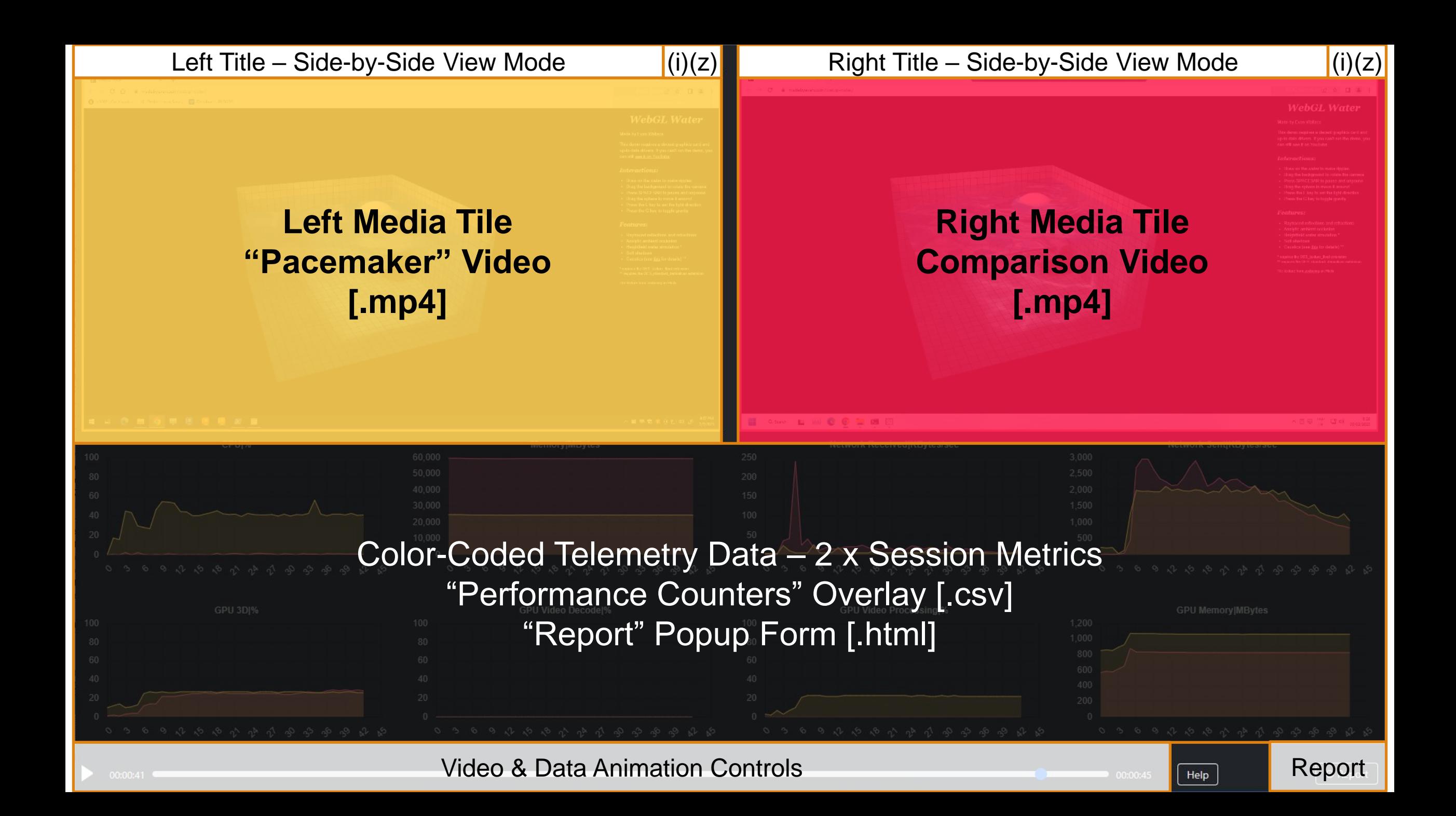

#### SL1-MSEdgeAquariumWebGL on Lancelot with NVIDIA M5000 | RDP UDP (0ms RTT)

![](_page_31_Picture_1.jpeg)

![](_page_31_Figure_2.jpeg)

#### **System Under Test:**

Local Remote PC Lancelot, Windows 11, i7-11700K 3.60GHz 16Threads, 64GB RAM, 1TB Crucial MX500 SSD, NVIDIA Quadro M5000, 8GB VRAM, Microsoft Remote Display Adapter **Connection:** RDP UDP, 0ms RTT

#### **Endpoint:**

Intel NUC 8i7HNK with Windows 11, Intel i7-8705G 8Threads @ 3.10GHz, 16GB RAM, 500GB Samsung SSD 850 EVO M.2, AMD Radeon RX Vega M GL GPU with 4GB VRAM, Remote Desktop **Connection 10.0.22621** 

![](_page_31_Figure_7.jpeg)

SL1-MSEdgeAquariumWebGL on Azure NV6ads\_A10\_v5 | SxS RDP UDP (15ms RTT)

Network Received|KBytes/sec

![](_page_31_Figure_9.jpeg)

![](_page_31_Figure_10.jpeg)

#### **System Under Test:**

Azure West Europe, NV6ads\_A10\_v5, Windows 11 22H2 Multi-Session, AMD EPYC 74F3 Milan 6vCPUs @ 3.2GHz, 55GB RAM, 256GB Premium SSD, NVIDIA A10-4Q, 4GB VRAM **Connection:** SxS RDP UDP, 15ms RTT **Endpoint:** 

Intel NUC 8i7HNK with Windows 11, Intel i7-8705G 8Threads @ 3.10GHz, 16GB RAM, 500GB Samsung SSD 850 EVO M.2, AMD Radeon RX Vega M GL GPU with 4GB VRAM, AVD HostApp 1.2.4582.0

 $\land$   $\qquad \bullet$   $\qquad \qquad \bullet$   $\qquad \qquad \bullet$   $\qquad \qquad \bullet$   $\qquad \bullet$   $\qquad \qquad \bullet$   $\qquad \bullet$   $\qquad \qquad \bullet$   $\qquad \qquad \bullet$   $\qquad \bullet$   $\qquad \bullet$ 

![](_page_31_Figure_14.jpeg)

![](_page_31_Figure_15.jpeg)

こうちゅうかん かわめる なん

![](_page_31_Figure_17.jpeg)

**Memory Available MBytes** 

**GPU Video Decodel%** 

![](_page_31_Figure_19.jpeg)

![](_page_31_Figure_20.jpeg)

 $\blacksquare$  00:00:44

O B O O N S SON N

Help

10,000

8.000

6.000

4.000

2.000

![](_page_31_Picture_22.jpeg)

 $0<sub>x</sub>$ 

SL1-TessMarkOpenGL on Azure NC4asT4 v3 | FRP8 UDP (10ms latency)

![](_page_32_Figure_3.jpeg)

 $0<sub>x</sub>$ 

![](_page_32_Picture_4.jpeg)

#### **SL1-TessMarkOpenGL**

SL1-TessMarkOpenGL: Open locally stored Geeks3D GpuTest TessMark (OpenGL 4.0). Requires a physical or virtual GPU.

Findings: 650 FPS vs 800 FPS and smoother animation on the Azure side (40% CPU load)

![](_page_32_Picture_73.jpeg)

 $\bullet$  00:00:45

Help

**O** Report

D

![](_page_33_Figure_4.jpeg)

್ಯು

![](_page_33_Figure_5.jpeg)

![](_page_33_Figure_6.jpeg)

GPU 3D|%

್ಗಿಳಿ

┱┲

Qo. ಿ

![](_page_33_Picture_80.jpeg)

![](_page_33_Figure_8.jpeg)

![](_page_33_Figure_9.jpeg)

![](_page_33_Figure_10.jpeg)

![](_page_33_Figure_11.jpeg)

![](_page_33_Figure_12.jpeg)

 $\bullet$  00:00:45 Help © Report

 $\blacksquare$  00:00:01  $\blacksquare$ 

GDI - Fractala Pythagona Tree

![](_page_34_Picture_0.jpeg)

### **Analytics**

#### **Welcome to the EUC Score Analytics Portal**

#### **Future** Analytics Portal Single View

Analyze perceived user experience across a wide range of Windows desktop test scenarios. Filter criteria are infrastructure specifications, solution architectures, instance types, user load situations ("noisy neighbors"), remoting protocols, network conditions (bandwidth, latency), screen resolution, and many more.

![](_page_34_Picture_171.jpeg)

 $\blacktriangledown$ 

 $\blacktriangle$ 

![](_page_35_Picture_0.jpeg)

### **Analytics**

 $\blacktriangle$ 

#### **Welcome to the EUC Score Analytics Portal**

#### **Future** Analytics Portal Double View

Analyze perceived user experience across a wide range of Windows desktop test scenarios. Filter criteria are infrastructure specifications, solution architectures, instance types, user load situations ("noisy neighbors"), remoting protocols, network conditions (bandwidth, latency), screen resolution, and many more.

![](_page_35_Picture_243.jpeg)

# **Call to Action**

### EUC Score Business Model

- Individual \$495/year or \$149/3mo
- Enterprise \$5,000/yr or \$1,500/3mo
- Project-in-a-Box \$7,500 \$25,000

### **info@eucscore.com**

![](_page_36_Picture_6.jpeg)

### **[https://eucscore.com](https://eucscore.com/)**

**NOTE**: The EUC Score toolset including the Simloads is free for community benchmarks

![](_page_36_Picture_9.jpeg)

## **EUC Score Links**

- Home Page:<https://eucscore.com/>
- Terminology (Glossary):<https://eucscore.com/terminology.html>
- Lab Equipment: <https://eucscore.com/equipment.html>
- Test Methodology:<https://eucscore.com/methodology.html>
- Toolset Documentation:<https://eucscore.com/docs/index.html>
- Simload Gallery:<https://eucscore.com/gallery.html>
- Test Results (Sync Player): <https://eucscore.com/results>
- Freeware Downloads:<https://eucscore.com/freeware>

![](_page_38_Picture_0.jpeg)

### **Addendum Science of EUC**

**Benny Tritsch | info@eucscore.com | @drtritsch**

# **Science of EUC: Personas**

![](_page_39_Picture_128.jpeg)

### **Science of EUC: Performance Influencers**

![](_page_40_Picture_1.jpeg)

**Host System Client Device GPUs Network**

## **Science of EUC: Network Factors**

The richer the graphics, the more bandwidth it will take

![](_page_41_Picture_2.jpeg)

![](_page_41_Picture_3.jpeg)

![](_page_41_Picture_4.jpeg)

Data transfer rate of a network connection

Delay; amount of time to traverse a system

### **Bandwidth Latency Packet Loss**

Discarding of data packets (in percent)

![](_page_42_Figure_0.jpeg)

![](_page_43_Figure_0.jpeg)

# **Measure Response Times**

### **0.1 second**

- System is reacting instantaneously
- No special feedback is necessary except to display the result
- Limit for users feeling that they are directly manipulating objects in the UI

### **1.0 second**

- User's flow of thought stays uninterrupted, even though the user will notice the delay
- Normally, no special UI feedback is necessary
- Limit for users feeling that they are freely navigating the command space

### **10 seconds**

- Limit for users keeping their attention on the task
- User should be given feedback indicating when the computer expects to be done

## **The Effect of Visual-Feedback Delay**

"Temporal perception of visual-haptic events in multimodal telepresence system" by Zhuanghua Shi, Heng Zou and Hermann J. Müller; April 2010

- User performance is affected by delays exceeding 75ms
- Increase of task completion time when the delay is longer than 250ms
- Starting at a delay around 400ms, the users came to gradually adopt a move-and-wait strategy

# **DoD: MIL-STD-1472F/G (1999, 2012)**

![](_page_46_Picture_4.jpeg)

![](_page_47_Picture_0.jpeg)

### **Thank You**

**Benny Tritsch | info@eucscore.com | @drtritsch**